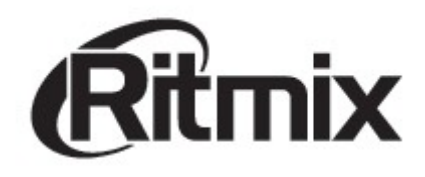

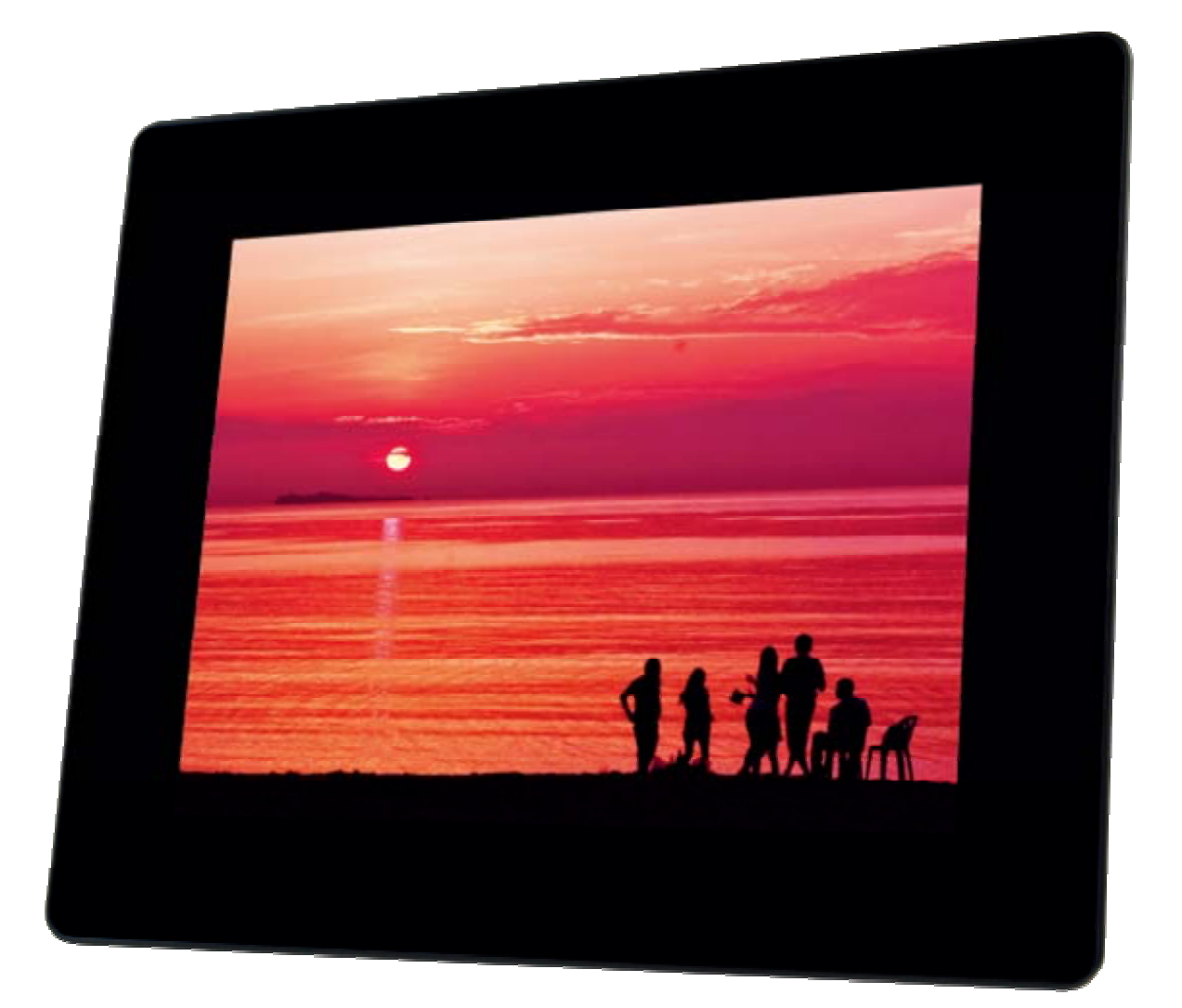

# Цифровая фоторамка RDF-712

Инструкция пользователя

## **Внимание Предисловие**

Уважаемый Покупатель!

Благодарим за то, что Вы выбрали цифровую фоторамку **Ritmix RDF-712**.

Данное устройство предназначено для просмотра цифровых изображений с карты памяти/USB-накопителя, либо цифровой камеры без использования компьютера.

Надеемся, что Вы получите удовольствие от использования Вашей новой цифровой фоторамки.

Прежде чем начать эксплуатацию устройства, внимательно прочтите данное руководство, чтобы воспользоваться всеми возможностями Вашей новой цифровой фоторамки и продлить срок ее использования. Сохраните это руководство, чтобы обратиться к нему, если в будущем возникнет такая необходимость. Пожалуйста, используйте устройство в соответствии с рекомендациями, указанными в данном руководстве.

*Производитель оставляет за собой право вносить изменения в программное обеспечение устройства с целью улучшения его характеристик без предварительного уведомления. Внешний вид и некоторые функции фоторамки могут отличаться от указанных в данном руководстве.* 

## **Внимание**

#### **Меры предосторожности**

- Продукт предназначен только для использования внутри помещений.
- Для исключения риска поражения электрическим током, не используйте устройство в условиях повышенной влажности. Не прикасайтесь к устройству мокрыми руками.
- Для исключения перегрева устройства, не закрывайте вентиляционные отверстия на задней панели устройства и не используйте устройство в условиях повышенной температуры.
- Избегайте воздействия открытого солнечного света.
- Не вынимайте карту памяти из устройства во время работы.
- Если цифровая фоторамка переносится между помещениями со значительной разницей температур, внутри устройства может сконденсироваться влага. В таких случаях устройство, возможно, не будет работать надлежащим образом и его дальнейшая эксплуатация может привести к неполадкам. Во избежание этого, выключите питание и не используйте цифровую фоторамку в течение некоторого времени.
- Не разбирайте устройство. Продукт не содержит частей, предназначенных для самостоятельного ремонта. Для ремонта изделия необходимо обратиться в авторизованный сервисный центр Ritmix.

## **ЖК-дисплей**

- Не прилагайте усилий при очистке экрана. Дисплей фоторамки сделан из стекла и может быть легко сломан в результате слишком сильного нажатия на него.
- Для очистки экрана от грязи и отпечатков пальцев мы рекомендуем использовать мягкую влажную тканевую салфетку. Не используйте аэрозольные распылители, растворители, спирт и абразивные/шлифовальные материалы.
- Продолжительное воздействие прямого солнечного света на экран может привести к неполадкам
- ЖК-экран изготовлен с использованием особо высокоточной технологии, однако, на экране могут появиться/постоянно находиться мелкие черные и/или светлые точки. Появление этих точек является нормальным результатом производственного процесса и никоим образом не влияет на просмотр изображений
- При низкой температуре на ЖК-дисплее может оставаться остаточное изображение. Это не является неисправностью.

#### **Адаптер питания**

- В случае неполадок при использовании адаптера питания немедленно отключите его от источника тока, отсоединив вилку от сетевой розетки.
- При использовании адаптера питания не размещайте его в каком-либо тесном пространстве, например, между мебелью и стеной.
- Устройство не отключено от источника питания, пока оно подключено к сетевой розетке, даже если устройство выключено.
- Не используйте иные адаптеры питания, кроме комплектуемого вместе с цифровой фоторамкой

#### **Карта памяти**

- Во избежание возможной потери данных в результате случайных действий или неполадок в работе цифровой фоторамки рекомендуется сохранять резервные копии своих данных.
- Вставляя карту памяти, будьте внимательны, чтобы она вставлялась в правильном положении.
- Вставляя карту памяти, не прилагайте к ней силу, так как это может привезти к повреждению карты памяти или фоторамки
- Не извлекайте карту памяти и не выключайте фоторамку, пока осуществляется обращение/считывание данных. В противном случае, данные могут быть повреждены или удалены.
- Не разбирайте карту памяти
- Не подвергайте карту памяти воздействию воды

#### **Внимание:**

Пожалуйста, всегда выключайте устройство перед тем, как вынуть флеш-карту или USB накопитель. Несоблюдение этого правила может повлечь за собой потерю данных на устройстве. Компания Ritmix не несет ответственности за потерю данных на флеш-носителях произошедшую в результате неправильной эксплуатации устройства.

#### **Спецификации:**

- Поддержка изображений: JPEG
- Поддержка форматов карт памяти: SD/SDHC/MMC
- Подключение к компьютеру по интерфейсу USB 2.0
- Режим предварительного просмотра изображений
- Режим слайд шоу
- Встроенный датчик освещенности
- Автоматический запуск слайд шоу после установки карты памяти/подключения USB-накопителя
- Встроенные часы и календарь со слайд шоу изображений
- Различные режимы просмотра изображений: слайд шоу, предварительные просмотр, приближение, функция поворота изображений
- Возможность изменения параметров слайд шоу: время переключения изображения и различные эффекты
- Изменяемая яркость, контраст, насыщенность
- Автоматическое включение и выключение в заданное время
- Копирование файлов во встроенную память и удаление файлов
- Язык меню: английский, русский.

#### **Содержимое упаковки:**

- Цифровая фото рамка Ritmix RDF-712
- Инструкция пользователя
- Адаптер питания
- Гарантийный талон

## **Содержание**

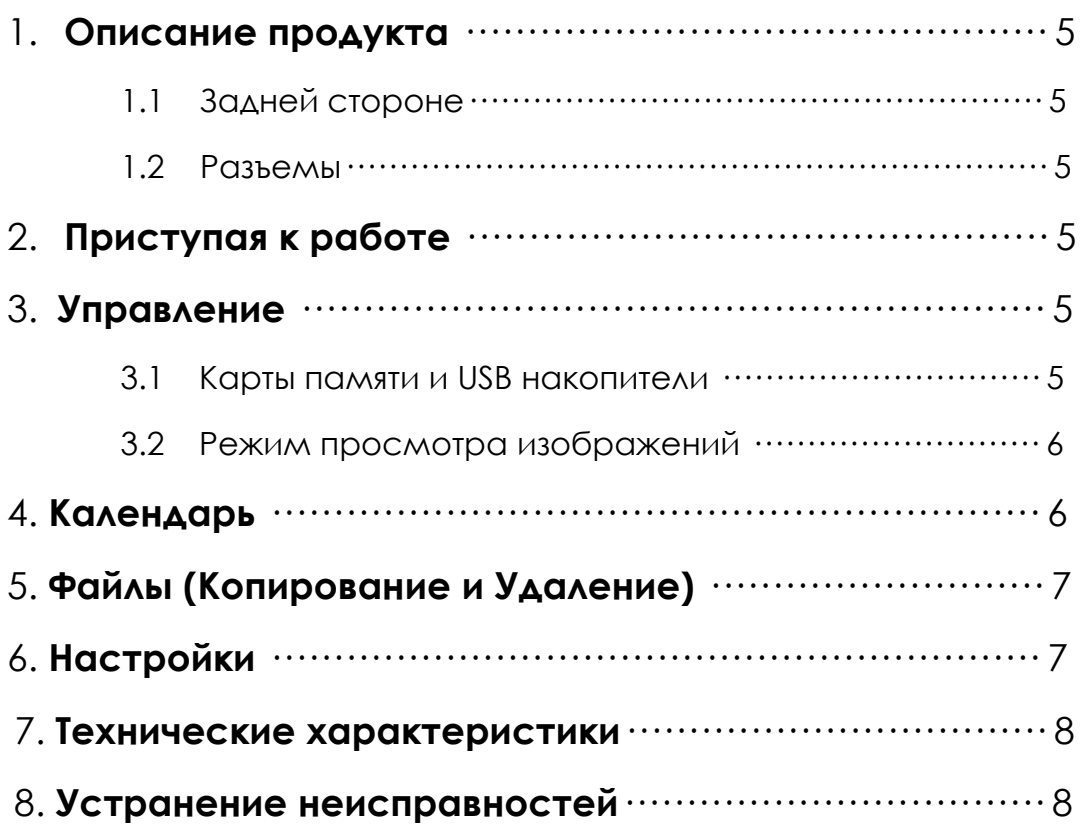

#### **1.Описание продукта**

#### **1.1 Задняя сторона**

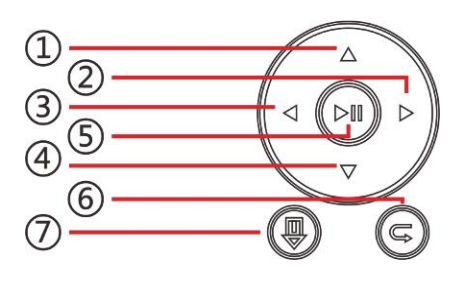

- 1. Следующий/Вниз
- 2. Влево
- 3. Вправо
- 4. Предыдущий/Вверх
- 5. Воспроизведение/Пауза/**ОК**
- 6. Возврат/**Return**
- 7. Главное меню / Вкл./Выкл. -при длительном нажатии

## **1.2 Разъемы**

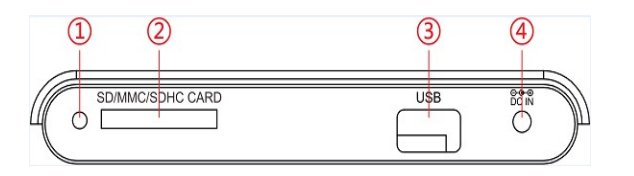

- 1. Датчик cвета
- 2. Разъем для карт SD/MMC/SDHC
- 3. USB разъем
- 4. Разъем для подключения адаптера питания

## **2. Приступая к работе**

- Установите цифровую рамку таким образом, чтобы рамка стояла горизонтально на ровной поверхности.
- Подключите адаптер сначала к рамке, затем в сеть питания.
- Удалите защитную пленку с экрана рамки.

## **3. Управление**

Для управления фоторамкой используйте клавиши на оборотной стороне устройства.

После включения устройства режим Слайд-шоу включится автоматически (при условии, если вставлен Flash накопитель с поддерживаемыми файлами).

#### **3.1 Карты памяти и USB накопители**

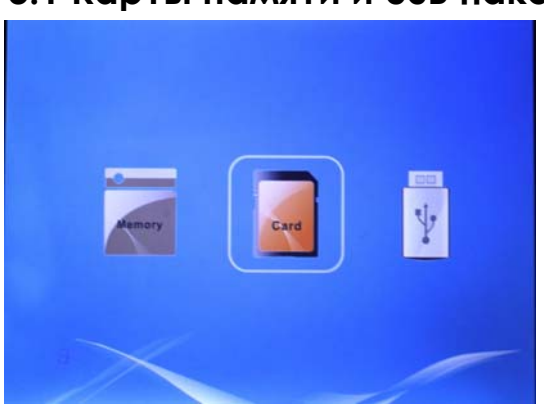

Для выхода в главное меню нажмите G. Далее нажмите еще раз  $\mathbb G$  и выберите нужный Вам накопитель и нажмите **DII** 

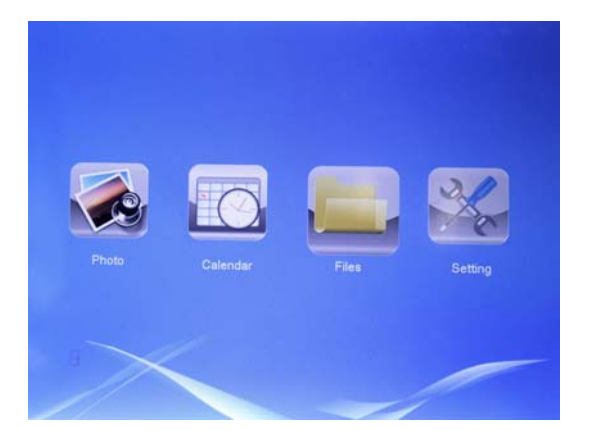

Устройство поддерживает карты памяти SD/SDHC/MMC а также USB накопители. После подключения карты памяти автоматически запускается слайд шоу. Для выхода в главное меню нажмите клавишу **Возврат** (6 на схеме устройства). Далее стрелками выберите нужный Вам раздел и нажмите  $\mathbb{D}$ 

#### **Внимание:**

- 1. Убедитесь что фото, файлы на Вашей флеш-карте поддерживаются данным устройством.
- 2. В случае если на подключенном носителе присутствуют поддерживаемые фото файлы, режим Слайд-шоу будет запущен автоматически.

#### **3.2 Режим просмотра изображений**

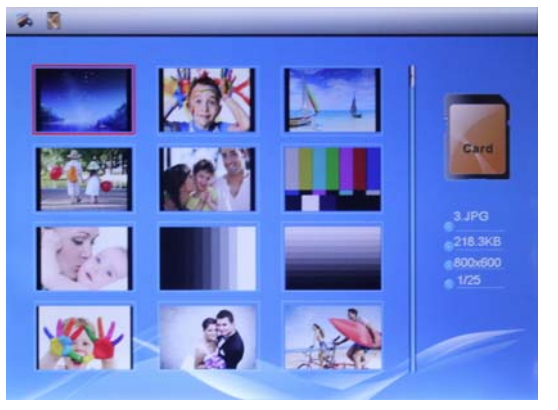

В главном меню выберите раздел «Фото» и затем нажмите  $\triangleright$  III, чтобы начать «Слайд-Шоу». Нажмите для перехода в режим просмотра эскизов

изображений. Используйте клавиши $\triangle \triangleright \triangle \triangledown_{\triangle \wedge s}$ выбора нужной фотографии и нажмите  $\mathbb{P}\mathbb{I}$  для перехода к ней.

Вы можете выбрать различные настройки изображений в разделе меню «Настройки», с помощью клавиши РШ перейдите в раздел «Настройки фото». С помощью клавиш $\Phi$  выберите желаемый параметр, и с помощью клавиш $\Delta\nabla$ подтвердите выбор и перейдите к следующему пункту.

**Внимание:** В режиме просмотра эскизов страниц, нажмите  $\mathbb{D}1\mathbb{I}_{\Delta}$ ля выбора изображения. Нажмите $\triangleright$   $\blacksquare$ еше раз, чтобы начать слайд-шоу.

## **4. Календарь**

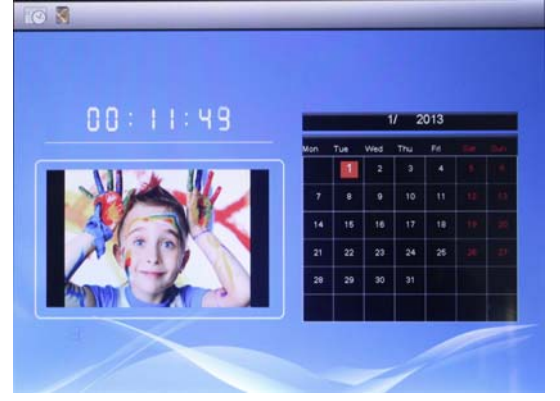

Выберите **Календарь** в Главном меню и нажмите **ДШ** для перехода в данный раздел. Справа от него на экране отобразится окно с изображениями. Для смены месяцев используйте $\Delta\nabla$ ,Для смены изображений используйте $\mathbb{D}$ .

Если Вы хотите настроить дату и время, перейдите в раздел «Настройки» в главном меню, найдите раздел «Настройки календаря» и нажмите  $\Delta \mathbb{I}_{\Delta}$ ля перехода в подменю.

Используйте  $\mathbb{CP}$ , чтобы выбрать значение и $\Delta \nabla$ . для подтверждения.<br>Установленное время отобразится на экране.

## **5. Файлы (Копирование и Удаление)**

Выберите пункт **Проводник** в Главном меню, нажмите  $\mathbb{D} \mathbb{I}$  для входа в программу-проводник. Вы можете просмотреть все изображения, сохраненные на карте памяти или во встроенной памяти устройства.

Используйте кнопки  $\Delta \rm V$ лля поиска нужного файла. Затем нажмите PIII <sub>для</sub> подтверждения.

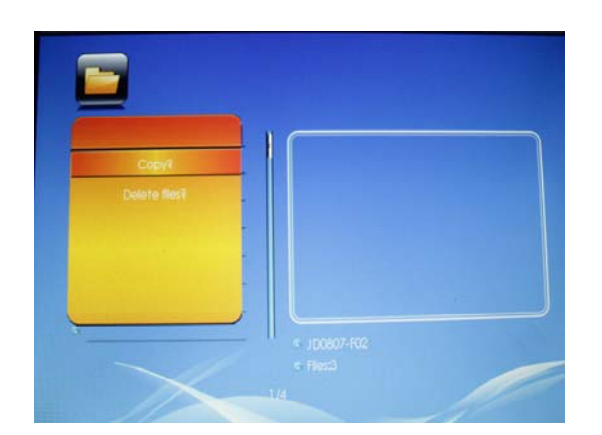

В подменю Файлов (программе-проводнике) с помощью клавиш $\Delta\nabla$ выберите изображение, которое хотите копировать или удалить из

встроенной памяти, затем нажмите $\mathcal{P}_{\mathsf{A}}$ ля перехода в меню удаления/копирования файлов, выберите желаемую опцию и нажмите  $\mathbb{P}\mathbb{I}$   $\Delta$ ля подтверждения.

# **6. Настройки**

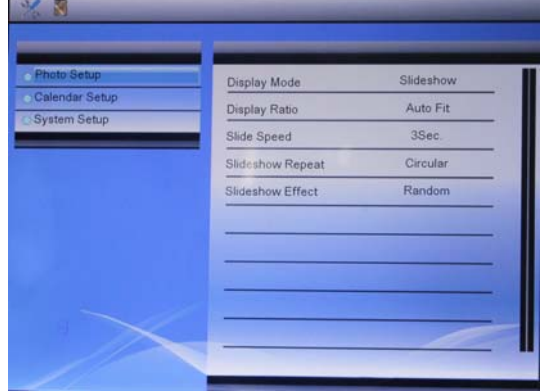

Выберите подменю **Настройки** в главном меню, нажмите $\triangleright$   $\mathbb{I}$  для входа. С помощью клавиш $\Delta \nabla$ выберите желаемый пункт для изменения настроек. Нажмите  $\sum \mathbb{I}$   $\Delta$ ля входа в подменю, выберите желаемый пункт с помощью клавиш  $\Phi$ , нажмите $\Delta \nabla$  для подтверждения.

#### **7. Технические характеристики:**

- 7" TFT LED дисплей (4:3)
- Встроенный датчик освещенности
- Разрешение: 800x600
- Формат изображений: JPEG
- Поддержка карт памяти: SD/SDHC/MMC
- Поддержка USB 2.0
- Режимы слайд шоу с одной/тремя/четырьмя фотографиями
- Встроенная память для 2-3х изображений
- Просмотр эскизов изображений
- Авто запуск слайд шоу
- Часы и календарь
- Режим слайд шоу, повтор, вращение и увеличение
- 10 скоростей смены изображений
- Настройка Яркости, Контраста, Насыщенности цветов

#### **8. Устранение неисправностей**

Если во время использования рамки возникли какие-либо проблемы, пожалуйста, обратитесь к данному разделу инструкции. Если Вам потребуется дополнительная помощь, пожалуйста, свяжитесь с сервисным центром производителя.

• **Устройство не включается:**

Проверьте, пожалуйста, подключено ли устройство к электрической сети.

- **Карта памяти или USB накопитель не обнаруживаются устройством:** Убедитесь, что карта памяти или USB накопитель вставлены надлежащим образом.Убедитесь, что карта памяти содержит файлы, поддерживаемые устройством. При отсутствии файлов, карта памяти не обнаруживается
- **Не удается открыть файл:** Убедитесь, что формат файла поддерживается устройством
- **Экран слишком темный либо слишком яркий:** Отрегулируйте яркость и контрастность экрана в меню настроек
- **Нет цвета либо слишком блеклые цвета:** Отрегулируйте цветовые и контрастные настройки дисплея